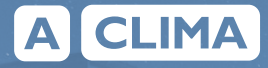

# **ІНСТРУКЦІЯ З ЕКСПЛУАТАЦІЇ КОНТРОЛЕРА**

для секцій охолодження та нагріву

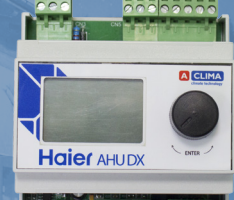

Контролер Haier AHU DX призначений для плавного керування зовнішніми блоками напівпромислової серії Super Match HAIER **Керування контролером, переміщення по меню, зміна параметрів здійснюється за допомогою ручки енкодера.** 

**Вхід в меню і вибір параметра,** виконується одноразовим натисканням ручки енкодера (ENTER).

**Вихід із меню,** із попереднього меню – довгим натисканням ручки енкодера (ESC).

#### **Переміщення вгору по меню і збільшення**

**параметрів** реалізується поворотом ручки вправо (+); переміщення вниз по меню та зменшення параметрів - поворотом ручки вліво (-).

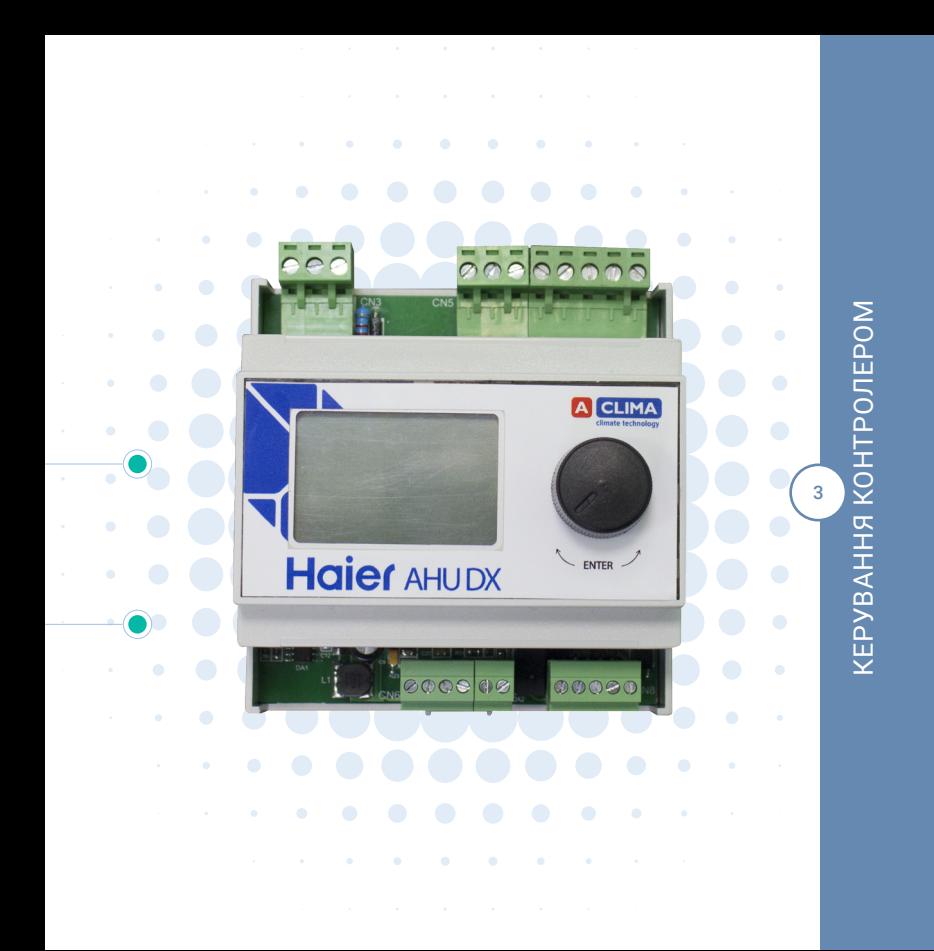

#### **На головному екрані 1**

**Статус:** «Дистанц.- Вкл.»; «Дистанц. - Выкл.»; «Вкл.», «Выкл» **Режим:** Нагрів, Охолодження **Задана температура:** Задана температура повітря залежно від режиму «нагрів» – «охолодження» показує окремо для свого режиму – для керування за заданою температурою. **Темп-ра AIR:** температура повітря **Темп-ра PIPE:** температура рідинної труби **Аналоговий вхід:** зовнішній керуючий сигнал 0-10В **Задана частота:**

Показує задану частоту інверторного компресора. Залежно від налаштувать: пропорційно сигналу 0-10В, чи за потреби охолодження або нагріву.

#### **На головному екрані 2**

**Частота:** Показує фактичну частоту компресора.

**Режим:** Показує в якому режимі знаходиться зовнішній блок: «OFF»,

«Охлажд.», «Нагрев», «DEFROST».

**TA:** ambient (зовнішня температура)

**TC:** middle pipe (температура конденсатора)

- **TD:** discharge (температура нагнітання)
- **TS:** suction (температура всмоктування)

**TE:** defrost (температура відтайки)

**ERROR\_HAIER:** код аварії зовнішнього блоку

#### **Меню**

- **1. Аналоговые входы**
- **2. Цифровые входы**
- **3. Цифровые выходы**
- **4. Установки**
- **5. Журнал аварий**

#### **(екран 1)**

Темп-ра AIR: Темп-ра PIPE Аналог. вход: PID: (потреба в охолоджені чи нагріві 0-100%)

5 МЕНЮ

— Tem<br>Aна<br>PID:<br>Аналоговые входы<br>(ек<br>TA:<br>TC:

#### **(екран2)**

TA: (ambient) TC: (middle pipe) TD: (discharge) TS: (suction) TE: (defrost) ERROR\_HAIER: (код аварії зовнішнього блоку) Дистанционный пуск: (Выкл., Вкл.) Режим (Тепло, Холод) Цифр. вход 3 (не використовується) Цифр. вход 4 (не використовується)

 $L$ ифровые вход $\overline{2}$ **Цифровые входы**

Робота компресора DO2 (не використовується) Відтайка Аварія

# Цифровые вихо<br>Экономические<br>Экономические вихо **Цифровые виходы**

#### **(Заданные значения)**

Заданная температура (для ручного керування) Режим (Охлажд., Нагрев) (для ручного керування) Запуск (Выкл., Вкл., Дистан.) Настройки – сервісні налаштування

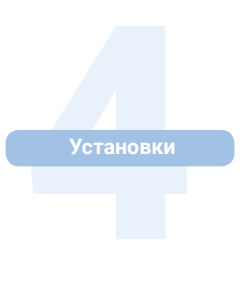

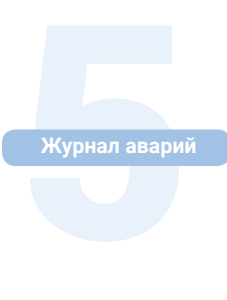

#### **Екран 1 (Аварии 1)**

#### ERROR\_HAIER – Код аварія зовнішньго блоку

7 МЕНЮ

- 1. Д-к AIR Аварія датчика повітря
- 2. Д-к PIPE– Аварія датчика PIPE
- 3. Авария HAIER –аварія outdoor
- 4. Низ-я т-ра PIPE
- 5. Выс-я т-ра PIPE
- 6. НЕТ СВЯЗИ

#### **Екран 2 (Сброс аварий)**

Сбросить аварии? Нет

Скидання аварій здійснюється вибором «Сбросить аварии? Да» і підтвердження – натиснути одноразово ручку енкодера.

Якщо аварія діюча – аварії не скидуються.

## **Сервісні налаштування**

Час задається: 1 - 0.1 с (450 -> 45 сек) Температура задається: 1 - 0.1 °C (180 - 320)

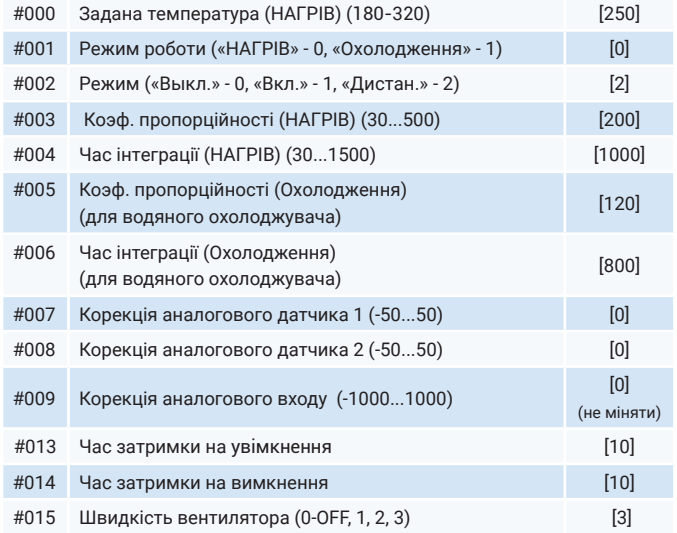

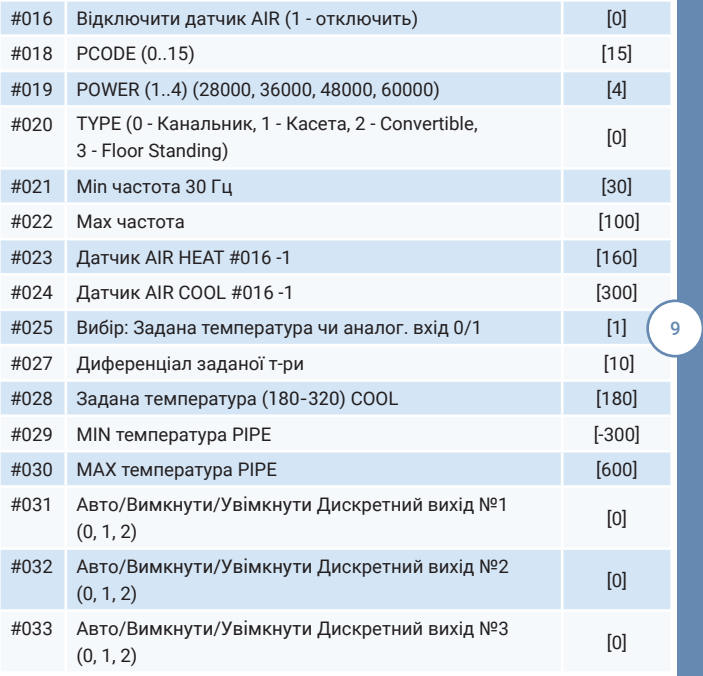

HAJALLTYBAHHR НАЛАШТУВАННЯ

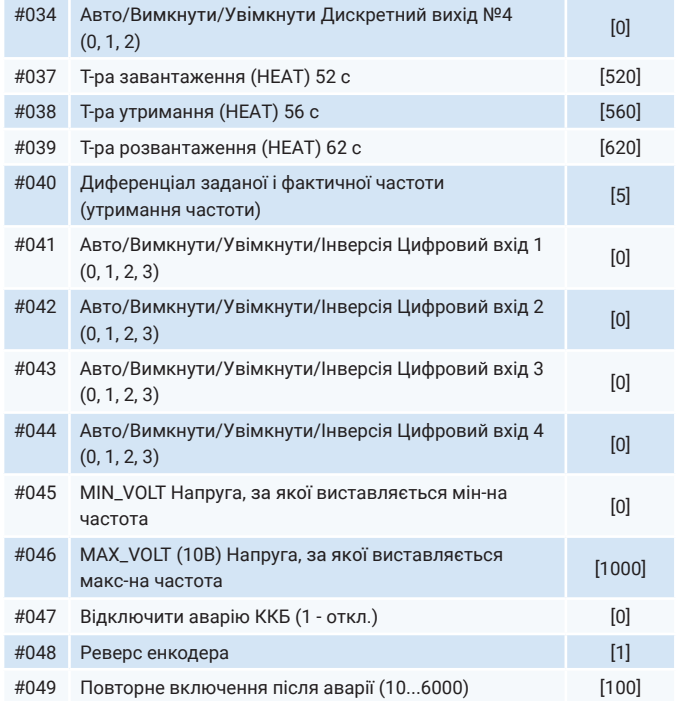

### **При виборі «Запуск: Дистан.»**

**Керування увімкнення - вимкнення** здійснюється цифровим входом DI1 (розімкнений - OFF, замкнений - ON); зміна режиму цифровим входом DI2 (розімкнений - HEAT, замкнений - COOL).

**Керування продуктивністю зовнішнього блоку** здійснюється аналоговим входом 0-10В (параметр #025 [1]). При параметрі #025 [0] - керування здійснюється датчиком AIR (датчик повинен бути підключений до аналогового входу, параметр #016 виставлений [0]) i заданою температурою за PID-регулятором.

#### **При виборі «Запуск: Вкл.» - «Запуск: Выкл.»**

**здійснюється увімкнення- вимкнення і зміна режиму «Нагрев.» - «Охлажд.»** в ручному режимі із меню контролера і в залежності від параметра #025 - керування продуктивністю зовнішнього блоку датчиком AIR чи аналоговим входом 0-10В.

11

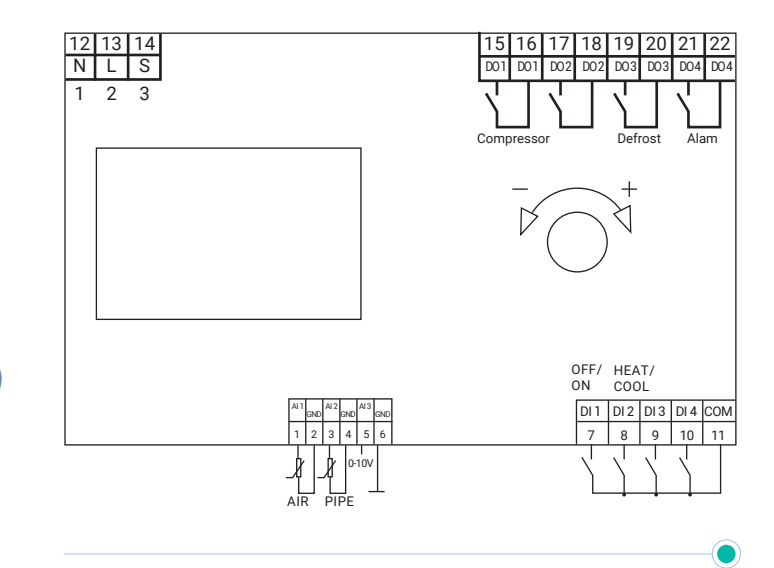

**Після завершення підключення,** модуль комунікації починає отримувати команди від головної системи керування (наприклад, система автоматики установки обробки повітря) і вмикає зовнішній блок у потрібний режим та продуктивність. Дискретний сигнал на УВІМК/ВИМК, Холод/Тепло. Запит рівня продуктивності – аналоговий сигнал постійного струму 0-10В.

**Потужність блоку** (фактична частота компресора) може відрізнятися від заданої операції, власний алгоритм керування зовнішнього блоку не задає високої потужності у випадку виявлення перегріву або низької температури випаровування під час охолодження, тощо. Також контролюється поступове збільшення та зменшення частоти роботи компресора. Система керування може зменшити частоту та потужність компресора, відповідно до всіх обмежень, які визначають правила експлуатації зовнішнього блоку у будь-який час. Також у наявності дискретний безпотенційний контакт для індикації роботи компресора, режиму відтавання та аварійного стану.

#### **Доступні команди керування**

**УВІМК/ВИМК** – дискретний сигнал **Режим Тепло/Холод** – дискретний сигнал **Запит рівня потужності** – аналоговий 0-10В (для інверторних зовнішніх блоків)

#### **Електричне підключення**

**Для правильного функціонування** пристрою необхідно правильно здійснити електричне підключення. Пристрій живиться від зовнішнього блоку - 220в за допомогою міжблочного з'єднання.

Для роботи пристрою необхідно два датчика температури: датчик температури випарювача в установці обробки повітря та температури припливного повітря або кімнатний (не обов'язковий, використовується як опція. Полярність підключення датчиків – відсутня. Зв'язок із зовнішнім блоком реалізується через міжблочне з'єднання.

Неправильне підключення може призвести до ушкодження або неправильної роботи пристрою. Підключення без полярності дозволяється лише для датчиків температури.

Нижче подано повну схему підключення:

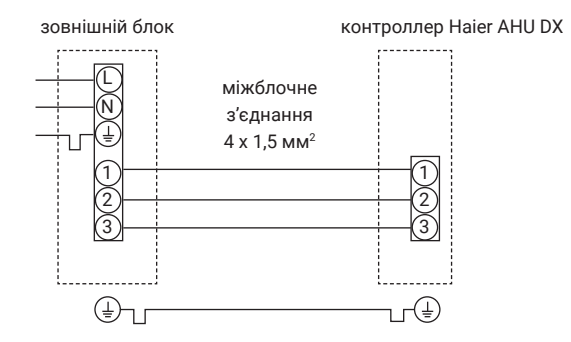

#### **Встановлення датчика температури випарювача**

**Код помилки Опис помилки** 

Температурні датчики повинні бути встановлені в потрібних місцях і захищені відповідно до стандартних методів. Датчик температури випарювача має бути встановлений на падаючій (тонкій) трубі максимально близько до випарювача установки обробки повітря. Для кріплення використовуйте нейлонові стяжки. Для правильного функціонування датчик температури обов'язково має бути захищений теплоізоляцією.

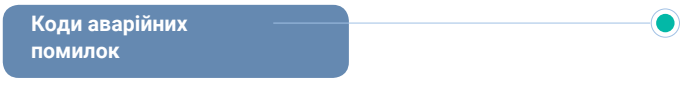

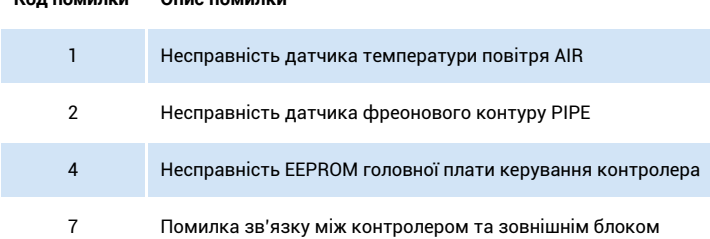

Якщо виникла несправність зовнішнього блоку рекомендуємо звернутись до постачальника обладнання.

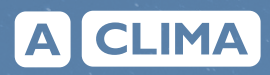

Компанія «ACLIMA» 04073, Україна, м. Київ, просп. С.Бандери, 28А (Б) +38 (044) 500 00 59 aclima.ua